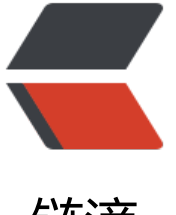

## 链滴

## OpenStack (Quee[ns\)](https://ld246.com) 搭建之 Cinder-con troller 节点

作者: limoumou

- 原文链接:https://ld246.com/article/1548297922281
- 来源网站: [链滴](https://ld246.com/member/limoumou)
- 许可协议:[署名-相同方式共享 4.0 国际 \(CC BY-SA 4.0\)](https://ld246.com/article/1548297922281)

```
<h2 id="toc_h2_0">OpenStack(Queens)搭建之Cinder-Controller节点</h2>
< p> < p>
<h2 id="toc_h2_1">一:创建cinder数据库并授权</h2>
<pre><code class="language-shell">mysql -uroot -p
CREATE DATABASE cinder;
</code> <p> <code class="language-shell">GRANT ALL PRIVILEGES ON cinder.* TO 'cinder'@
localhost' IDENTIFIED BY 'cinder';<br>
GRANT ALL PRIVILEGES ON cinder.* TO 'cinder'@'%' IDENTIFIED BY 'cinder';<br>
\langle \text{code}\rangle \langle \text{p} \rangle \langle \text{p} \rangle \langle \text{p} \rangle \langle \text{p} \rangle \langle \text{p} \rangle<p>&nbsp;</p>
<h2 id="toc_h2_2">二:安装cinder组件</h2>
<pre><code class="language-shell">yum install openstack-cinder -y
</code></pre>
< p> < p>
<h2 id="toc h2 3">三: 获取admin用户的环境变量, 并创建服务认证</h2>
<pre><code class="language-shell">source /root/admin-openrc
</code></pre>
< p> < p>
<h2 id="toc_h2_4">四:创建cinder用户</h2>
<pre><code class="language-shell">openstack user create --domain default --password-pr
mpt cinder
User Password:
Repeat User Password:
+---------------------+----------------------------------+
| Field | Value | International | Value | International | International | International | International | International | International | International | International | International | International | International | Inte
+---------------------+----------------------------------+
| domain_id | default | default | d
| enabled | True |
| id | fdb0f541e28141719b6a43c8944bf1fb |
| name | cinder |
| options | {} |
| password_expires_at | None |
+---------------------+----------------------------------+
cinder密码随意写
</code></pre>
< p> < p>
<h2 id="toc_h2_5">五:把admin用户添加到cinder用户和项目中</h2>
<pre><code class="language-shell"> openstack role add --project service --user cinder adm
n
</code></pre>
< p> < p>
<h2 id="toc_h2_6">六:创建cinder服务</h2>
<pre><code class="language-shell">openstack service create --name cinderv2 \
--description "OpenStack Block Storage" volumev2
+-------------+----------------------------------+
| Field | Value
+-------------+----------------------------------+
 description | OpenStack Block Storage |
 enabled | True | |
| id | eb9fd245bdbc414695952e93f29fe3ac |
| name | cinderv2 |
| type | volumev2 |
+-------------+----------------------------------+
```
<p>openstack service create --name cinderv3 <br>

--description "OpenStack Block Storage" volumev3<br> +-------------+----------------------------------+<br> | Field | Value | <br > |<br > | +-------------+----------------------------------+<br> | description | OpenStack Block Storage |<br> enabled | True | <br/>  $\leq$  |  $\leq$  br> | id | ab3bbbef780845a1a283490d281e7fda |<br> | name | cinderv3 | <br> | type | volumev3 |<br> +-------------+----------------------------------+</p> </code><p><code class="language-shell"></code></p></pre><p></p>  $\langle p\rangle$   $\langle p\rangle$ <h2 id="toc\_h2\_7">七:创建镜像服务API端点</h2> <pre><code class="language-shell">openstack endpoint create --region RegionOne \ volumev2 public http://controller:8776/v2/%\(project\_id\)s +--------------+------------------------------------------+ | Field | Value | +--------------+------------------------------------------+ enabled | True | water | id | 513e73819e14460fb904163f41ef3759 | | interface | public | region | RegionOne region id | RegionOne service id | eb9fd245bdbc414695952e93f29fe3ac service\_name | cinderv2 service type | volumev2 url | http://controller:8776/v2/%(project\_id)s | +--------------+------------------------------------------+ <p>openstack endpoint create --region RegionOne <br> volumev2 internal http://controller:8776/v2/%(project\_id)s<br> +--------------+------------------------------------------+<br> | Field | Value |<br> +--------------+------------------------------------------+<br> | enabled | True |<br> | id | 6436a8a23d014cfdb69c586eff146a32 |<br> | interface | internal | <br> | region | RegionOne |<br> | region\_id | RegionOne | <br> | service\_id | eb9fd245bdbc414695952e93f29fe3ac |<br> | service\_name | cinderv2 |<br> | service\_type | volumev2 |<br> | url | http://controller:8776/v2/%(project\_id)s |<br> +--------------+------------------------------------------+</p> <p>openstack endpoint create --region RegionOne <br> volumev2 admin http://controller:8776/v2/%(project\_id)s<br> +--------------+------------------------------------------+<br> | Field | Value |<br> +--------------+------------------------------------------+<br> enabled | True | <br/>  $\langle$  | <br/>  $\langle$  | <br/>  $\langle$  | <br/>  $\langle$  | <br/>  $\langle$  | <br/>  $\langle$  | <br/>  $\langle$  | <br/>  $\langle$  |  $\langle$  |  $\langle$  |  $\langle$  |  $\langle$  |  $\langle$  |  $\langle$  |  $\rangle$  |  $\langle$  |  $\langle$  |  $\langle$  |  $\langle$  |  $\langle$  |  $\langle$  |  $\langle$  |  $\rangle$ | id | e652cf84dd334f359ae9b045a2c91d96 |<br> | interface | admin | | <br> | region | RegionOne |<br> | region\_id | RegionOne | <br> | service\_id | eb9fd245bdbc414695952e93f29fe3ac |<br>

| service\_name | cinderv2 |<br> | service\_type | volumev2 |<br> | url | http://controller:8776/v2/%(project\_id)s |<br> +--------------+------------------------------------------+</p> <p>openstack endpoint create --region RegionOne <br> volumev3 public http://controller:8776/v3/%(project\_id)s<br> +--------------+------------------------------------------+<br> | Field | Value |<br> +--------------+------------------------------------------+<br> | enabled | True |<br> | id | 03fa2c90153546c295bf30ca86b1344b |<br> | interface | public | <br> | region | RegionOne |<br> | region\_id | RegionOne | <br> | service\_id | ab3bbbef780845a1a283490d281e7fda |<br> | service\_name | cinderv3 |<br> | service\_type | volumev3 |<br> | url | http://controller:8776/v3/%(project\_id)s |<br> +--------------+------------------------------------------+</p> <p>openstack endpoint create --region RegionOne <br> volumev3 internal http://controller:8776/v3/%(project\_id)s<br> +--------------+------------------------------------------+<br> | Field | Value |<br> +--------------+------------------------------------------+<br> | enabled | True |<br> | id | 94f684395d1b41068c70e4ecb11364b2 |<br> | interface | internal | <br> | region | RegionOne |<br> | region\_id | RegionOne | <br> | service\_id | ab3bbbef780845a1a283490d281e7fda |<br> | service\_name | cinderv3 |<br> | service\_type | volumev3 |<br> | url | http://controller:8776/v3/%(project\_id)s |<br> +--------------+------------------------------------------+</p> </code> <p> <code class="language-shell">openstack endpoint create --region RegionOne br> volumev3 admin http://controller:8776/v3/%(project\_id)s<br> +--------------+------------------------------------------+<br> | Field | Value |<br> +--------------+------------------------------------------+<br> | enabled | True |<br> | id | 4511c28a0f9840c78bacb25f10f62c98 |<br> | interface | admin | | <br> | region | RegionOne | <br> | region\_id | RegionOne | <br> | service\_id | ab3bbbef780845a1a283490d281e7fda |<br> | service\_name | cinderv3 | <br> | service\_type | volumev3 |<br> | url | http://controller:8776/v3/%(project\_id)s |<br> +--------------+------------------------------------------+<br>  $\langle \text{code}\rangle \langle \text{p}\rangle \langle \text{p}\rangle \langle \text{pre}\rangle \langle \text{p}\rangle \langle \text{p}\rangle$  $\langle p \rangle$  &  $\langle p \rangle$ <h2 id="toc\_h2\_8">八:编辑 /etc/cinder/cinder.conf,/etc/nova/nova.conf</h2>  $\langle$ ul>

```
<li><pre><code class="language-shell">[root@controller ~]# egrep -v "^$|^#" /etc/cinder/c
nder.conf
[DEFAULT]
my ip = 172.30.200.31auth strategy = keystone
transport url = rabbit://openstack:openstack@controller
volume clear = none
[database]
connection = mysql+pymysql://cinder:cinder@controller/cinder
[keystone_authtoken]
auth uri = http://controller:5000
auth url = http://controller:35357memcached_servers = controller:11211
auth type = password
project_domain_name = default
user_domain_name = default
project_name = service
username = cinder
password = cinder
token cache time = 3600cache = true
[oslo_concurrency]
lock path = /var/lib/cinder/tmp
##########################################
</code><p><code class="language-shell">添加下面配置到/etc/nova/nova.conf<br>
[cinder]<br>
os_region_name = RegionOne<br>
\langle \text{code}\rangle \langle \text{p} \rangle \langle \text{p} \rangle \langle \text{p} \rangle \langle \text{p} \rangle \langle \text{p} \rangle</li>
\langle/ul\rangle< p >   < p >
<h2 id="toc_h2_9">九:同步数据库</h2>
<pre><code>su -s /bin/sh -c "cinder-manage db sync" cinder
</code></pre>
< p> < p>
<h2 id="toc_h2_10">十:重启compute API服务</h2>
<pre><code>systemctl restart openstack-nova-api.service
</code></pre>
<p>&nbsp;</p>
<h2 id="toc h2 11">十一: 配置快存储服务开机启动</h2>
<pre><code class="language-shell">systemctl enable openstack-cinder-api.service openstac
-cinder-scheduler.service
systemctl start openstack-cinder-api.service openstack-cinder-scheduler.service
</code></pre>
```